Nom :

## **Les moteurs de recherche**

## *Quels sont-ils ? Comment fonctionnent-ils ? Quelles en sont leurs spécificités ?*

Un peu de cours…

Les moteurs de recherche fonctionnent en trois temps.

- D'abord l'**exploration** consiste à faire parcourir le Web par des robots (*spiders* ou *crawlers*) pour collecter des informations sur les pages Web.

- Puis c'est l'**indexation** : les données sont analysées et classées dans des bases de données afin de permettre leur exploitation (mots-clés listés, classés et enregistrés sur des serveurs qui stockent les données).

- Enfin, un internaute effectue **une requête**. La requête est envoyée au serveur de stockage et les motsclés sont comparés aux listes établies après le passage des *crawlers* et la **pertinence** des pages est analysée selon des **algorithmes**. Des pages sont ensuite proposées à l'internaute, triées par qualité et par pertinence.

*Pour plus de facilité, merci d'utiliser Mozilla Firefox pour cette séance de travail. Il est possible de travailler avec un autre navigateur, mais la commande de recherche des cookies sera différente.*

Avant de débuter votre travail, penser à enregistrer le fichier dans vos documents sous l'intitulé : nom prénom web moteur.

Merci de rendre un travail soigné : pas de liens hypertextes inutiles, une police (et sa taille) respectée.

1. **Donner** le nom du moteur de recherche que vous utilisez le plus fréquemment (voir la liste cidessous pour vous aider). **Justifier** pourquoi. *Votre réponse ici.*

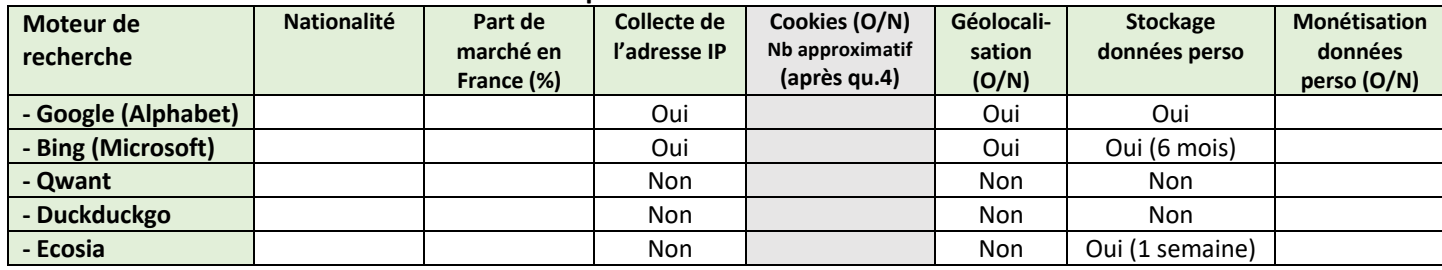

## **Tableau 1 comparant certains moteurs de recherche**

2a. **Compléter** les données manquantes suivant les consignes :

- Pour la nationalité, **utiliser** vos connaissances ou **chercher** simplement dans Wikipedia par exemple.

- Pour la part de marché, voir le site https://www.webrankinfo.com/dossiers/etudes/parts-marchemoteurs et **exploiter** les données « France, tous appareils ».

- Pour les cookies, **répondre** à la question 3 d'abord. Ensuite dans Firefox, « ouvrir le menu situé à droite », « paramètres », « vie privée et sécurité », « cookies » puis « gérer les données ». **Taper**  ensuite le nom du moteur de recherche pour voir si des cookies sont enregistrés.

Faire une copie d'écran de la fenêtre « gestion des cookies ».

*Votre copie d'écran ici.*

- Pour la monétisation des données personnelles : les moteurs de recherche qui ne pratiquent pas la monétisation l'indiquent clairement sur leur page d'accueil. Dans le cas contraire, les données sont monétisées.

2b. Faire des copies d'écran des différentes pages d'accueil des moteurs de recherche pour en faire ressortir leur(s) spécificité(s) quand ils les mettent en avant. *Votre réponse ici.*

Nom :

3. **Faire** une recherche de la requête « avocat » (sans aucune autre précision) avec chacun des cinq moteurs de recherche précédents. **Noter** les cinq premiers résultats dans le tableau ci-dessous (ne pas noter les liens en entier, merci. Vous pouvez aussi mettre le nom de la page). Attention : pour Duckduckgo, bien sélectionner les résultats en français !. !!! Ne pas **noter** les liens publicitaires, les annonces, les images et les vidéos.

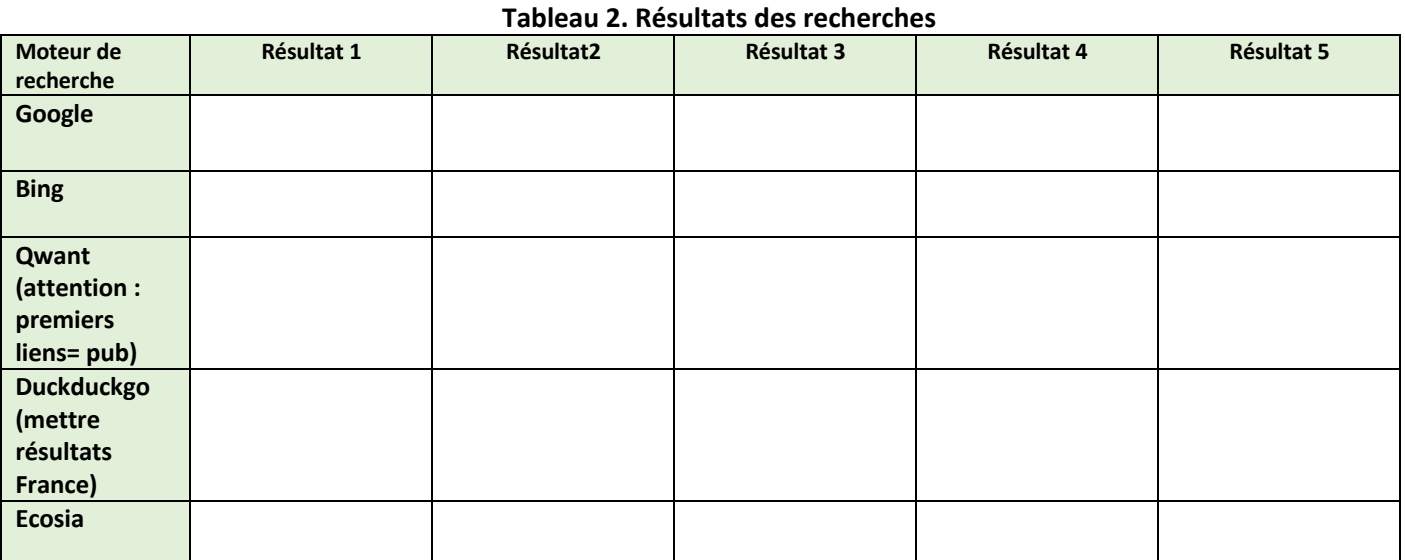

4. **Classer**, à partir du tableau 1, ces moteurs de recherche en deux ensembles pertinents. **Justifier** votre choix.

*Votre réponse ici.*

5. **Indiquer** ce que vous constatez dans les résultats du tableau 2. Comment **expliquer** ces résultats ? *Votre réponse ici.*

6. A**rgumenter** : après ce travail, pensez-vous conserver ou changer de moteur de recherche ? *Votre réponse ici.*